- 1. Conecte o dongle USB a uma porta USB e configure o mouse para<br>jogos no **modo RF 2.4G wireless.**<br>2. Faça Download e instale o software Armoury Crate a partir de<br><u>www.asus.com/supportonly/Armoury%20Crate/HelpDesk\_</u>
- Download/. 3. Siga as instruções de software para atualizar o firmware do seu
- rato gaming.

# **Atualizar o firmware e personalizar**

- **Installera spelmusen som en trådlös Bluetooth-mus**
- 1. Ställ in kopplingsbrytaren på **Bluetooth-läge**.
- **OBS:** Följ bara steg 2 när du länkar din spelmus till en annan enhet.
- 2. Tryck på **vänsterklick-, högerklick-** och **DPI-knappen** och håll nedtryckta i 3 sekunder tills DPI-indikatorn blinkar blå.
- 3. DPI-indikatorn lyser blå i 5 sekunder och återgår därefter till att lysa med den ursprungliga ljuseffekten när länkningen är klar.
- Imus till en annan **Uppdatering**<br> **anpassning**<br> **anpassning**<br> **anpassning**<br>
1. Anslut USB-do<br>
1. Anslut USB-do<br>
1. Anslut BSB-do<br> **radiost RF2**,<br>
radiost<br>
magen och movements<br>
with a magnology<br>
sprungliga<br>
4. Anpassa spelm **OBS:** Om du länkar Bluetooth för första gången och<br>det misslyckas efter 1 minut, så lyser DPI-indikatorn röd<br>i 5 sekunder och återgår därefter till den ursprungliga<br>ljuseffekten.

## <u>Настройка игровой мыши в качестве беспро</u>

#### 4. Personalize o seu rato gaming usando a Armoury Crate. **Estado da Bateria**

O LED indicador de DPI **piscará em vermelho** quando a carga da bateria estiver abaixo de 20% e continuará até que a carga da bateria se esgote.

- 
- 
- 1. Sluit de USB-dongle aan op een USB-poort en stel uw<br>gamingmuis in op de **RF 2.4G draadloze modus.**<br>2. Download en installeer de Armoury Crate-software van<br><u>www.asus.com/supportonly/Armoury%20Crate/HelpDesk</u>
- Download/. 3. Volg de softwareinstructies voor het bijwerken van de firmware
- van uw gaming-muis. 4. Pas uw gamemuis aan met Armoury Crate.

Sluit de meegeleverde USB-dongle aan op de USB-poort van uw computer. 2. Stel de verbindingsschakelaar in op de **RF 2.4G draadloze** 

**RF 2.4G**. **Uppdatering av inbyggd programvara och** 

**anpassning**

1. Anslut USB-donglen till en USB-port, och ställ in spelmusen på **trådlöst RF 2,4G-läge**. 2. Hämta och installera Armoury Crate-programvaran från www.asus.com/supportonly/Armoury%20Crate/HelpDesk\_

Download/.

3. Följ programvaruinstruktionerna för att uppdatera spelmusens inbyggda programvara. 4. Anpassa spelmusen med Armoury Crate.

**Batteristatus**

DPI-indikatorn **blinkar röd** när batterinivån är lägre än 20 %, och fortsätter tills batterinivån är full.

# **Ansluta spelmusen**

- De DPI-indicator zal **rood knipperen** wanneer het batterijvermogen lager is dan 20% en dat blijven doen tot de batterij volledig plat is.
- **Configuração do seu rato gaming como um rato Wireless RF**  Lique o adaptador USB a uma porta USB do seu computado 2. Defina o comutador do modo de ligação para o modo **Wireless**

**Installera spelmusen som en trådlös RF-mus** 1. Anslut den medföljande USB-donglen till datorns USB-port. 2. Ställ in kopplingsbrytaren på **trådlöst 2,4 G frekvensläge**.

# **De firmware en aanpassing bijwerken**

# **Batterijstatus**

**1. Browej**<br>1. Podłącz dostarczony klucz USB do portu USB komputera. 2. Ustaw przełącznik połączenia w pozycji trybu **połączenia bezprzewodowego RF 2.4G**.

Wskaźnik LED DPI zacznie **migać na czerwono**, gdy poziom<br>naładowania baterii spadnie poniżej 20% i będzie migał do jej<br>całkowitego rozładowania.

# **Uw gamemuis instellen als een bekabelde RF-muis**

**modus**. **Aktualizácia firmvéru a prispôsobenie** 1. USB kľúč zapojte do portu USB a hernú myš nastavte na

**bezdrôtový režim RF 2.4G**.

HelpDesk\_Download/. 3. Frissítse az egér firmware-ét a szoftver útmutatása szerint. Testreszabhatja a játékhoz való egérbe az Armoury Crate

2. Z lokality www.asus.com/supportonly/Armoury%20Crate/HelpDesk\_ Download/ si prevezmite súbor Armoury Crate a nainštalujte si ho.<br>Podľa pokynov softvéru vykonaite aktualizáciu firmvéru bernej myš 3. Podľa pokynov softvéru vykonajte aktualizáciu firmvéru hernej myši. 4. Hernej myši si prispôsobte podľa aplikácie Armoury Crate.

**Stav batérie**

Pri kapacite batérie menej ako 20 % bude **blikať červený** LED indikátor DPI, až kým sa batéria nevybije.

## **Pripojenie hernej myši**

#### **Nastavenie hernej myši ako káblová myš Bluetooth**

- 1. Spínač pripojenia prepnite do **bezdrôtového režimu**.
- **POZNÁMKA:** Krok 2 je potrebné vykonať iba pri spárovaní hernej myši s iným zariadením.
- 2. Stlačte a na 3 sekundy podržte stlačené **ľavé tlačidlo, pravé tlačidlo**
- **a tlačidlo DPI**, až kým nezačne blikať modrý LED indikátor DPI.
- 3. Modrý LED indikátor DPI bude svietiť po dobu 5 sekúnd a potom sa po úspešnom spárovaní prepne späť do dôvodného svetelnéh efektu..

**POZNÁMKA:** Ak režim Bluetooth párujete po prvýkrát a do 1<br>minúty zlyhá, červený LED indikátor DPI svieti 5 sekúnd a potom<br>sa vráti späť do pôvodného svetelného efektu.

**Nastavenie hernej myši ako káblová myš RF**

1. Dodaný USB dongle zapojte do portu USB v počítači. 2. Spínač pripojenia prepnite do **bezdrôtového režimu RF 2.4 G**.

# **Aktualizování firmwaru a přizpůsobení**

- 1. Připojte USB adaptér k portu USB a potom nastavte herní myš na **bezdrátový režim RF 2.4G**. Stáhněte a nainstaluite software Armoury Crate z web
- www.asus.com/supportonly/Armoury%20Crate/HelpDesk\_
- Download/. 3. Podle pokynů softwaru zaktualizujte firmware herní myši. 4. Přizpůsobte vaši herní myši pomocí Armoury Crate.

# **Stav baterie**

Když je stav baterie nižší než 20 %, indikátor LED DPI **bliká červeně**, dokud se baterie nevybije.

**Nastavení herní myši jako bezdrátové RF myši** 1. Připojte dodaný kabel USB adaptér k portu USB počítače. tavte přepínač připojení na bezdrátový **radio režim 2,4 G**.

**Aktualizowanie oprogramowania układowego** 

**i dostosowywanie** 1. Podłącz klucz sprzętowy USB do portu USB i ustaw **bezprzewodowy tryb RF 2.4G myszy dla graczy**.

2. Pobierz i zainstaluj oprogramowanie Armoury Crate ze strony www.asus.com/supportonly/Armoury%20Crate/HelpDesk\_ Download/. 3. Wykonaj instrukcje w oprogramowaniu, aby zaktualizować oprogramowanie układowe myszy do gier. 4. Dostosuj myszy do gier za pomocą oprogramowania Armoury Crate.

**Stan baterii**

# **Podłączanie myszy dla graczy**

#### **Konfiguracja myszy dla graczy jako bezprzewodowej myszy Bluetooth** 1. Ustaw przełącznik połączenia w pozycji **trybu Bluetooth**.

- **UWAGA:** Krok 2 należy wykonać tylko w przypadku parowania myszy dla graczy z innym urządzeniem.
- 
- 2. Naciśnij **przyciski lewy, prawy** i **DPI** i przytrzymaj je przez 3 sekundy, aż wskaźnik LED DPI zacznie migać na niebieski. 3. Po pomyślnym sparowaniu wskaźnik LED DPI zaświeci się na 5 sekund na niebieski, a następnie przywrócony zostanie początkowy efekt podświetlenia.

**UWAGA:** Jeśli wykonywane po raz pierwszy parowanie Bluetooth<br>zakończy się po upływie 1 minuty niepowodzeniem, wskaźnik LED DPI<br>zaświeci się na 5 sekund na czerwono, a następnie przywrócony zostanie<br>początkowy efekt podświ

- 1. Подключите USB приемник к порту USB компьютера, затем<br>установите мышь в **Беспроводной режим 2,4 ГГц.**<br>2. Скачайте и установите программное обеспечение Armoury<br>Crate с <u>www.asus.com/supportonly/Armoury%20Crate/</u>
- HelpDesk\_Download/ 3. Следуйте инструкциям для обновления прошивки мыши и
- приемника. 4. Выполните настройку мыши с помощью Armoury Crate.

**Konfiguracja myszy dla graczy jako bezprzewodowej myszy** 

- **ПРИМЕЧАНИЕ:** При подключении игровой мыши к другому устройству выполните только шаг 2.
- 2. Нажмите и удерживайте **левую**, **правую** и **DPI** кнопки в течение 3 секунд, пока индикатор DPI не замигает синим.
- Collegate il mouse gaming al computer usando il cavo in dotatione suna modulus<br>
In et action of the person and all the person in the summer of the person and all the person in the summer of<br>
In Collegate il mouse gaming a **ПРИМЕЧАНИЕ:** Если, в первый раз не удается выполнить<br>сопряжение Bluetooth в течение 1 минуты, индикатор DPI<br>загорится красным в течение 5 секунд, затем вернется к<br>исходному состоянию. 3. Индикатор DPI загорится синим на 5 секунд, затем, после орттел епинитна э сену<br>кения, вернется к исход

**radiowej**

# **Actualización del firmware y**

#### **personalización**

- 1. Conecte la llave USB a un puerto USB y configure su mouse para
- juegos en el **modo inalámbrico de RF 2,4G.** 2. Descargue e instale el software Armoury Crate desde
- www.asus.com/supportonly/Armoury%20Crate/HelpDesk\_ Download/. 3. Siga las instrucciones de software para actualizar el firmware del
- ratón para juegos. 4. Personalice el ratón para juegos mediante Armoury Crate.

I LED del mouse gaming si accendono di **rosso (effetto respiro)** quando la carica residua della batteria è inferiore al 20% nelle modalità Bluetooth o RF 2.4G. Potete caricare la batteria del mouse gaming usando il cavo USB in dotazione.

#### **Estado de la batería**

El LED indicador de PPP **parpadeará en rojo** cuando la carga de la batería sea inferior al 20 % y continuará hasta que se agote.

nserite il dongle USB in una porta USB del vostr 2. Impostate il selettore modalità di connessione sulla modalità **senza fili RF 2.4GHz**.

**Configurar el ratón para juegos como ratón inalámbrico de RF** 1. Conecte la llave USB integrada al puerto USB del equipo. 2. Establezca el conmutador de conexión en el **modo inalámbrico de 2,4 GHz de RF**.

**A firmware frissítése és testreszabás**

segítségével. **Akkumulátor állapota**

A DPI LED jelzőfény **vörösen villog** amikor az akkumulátor feszültsége 20% alatt van és folytatja, amíg az akkulátor teljesen lemerül.

# **A játszóegér üzembe helyezése**

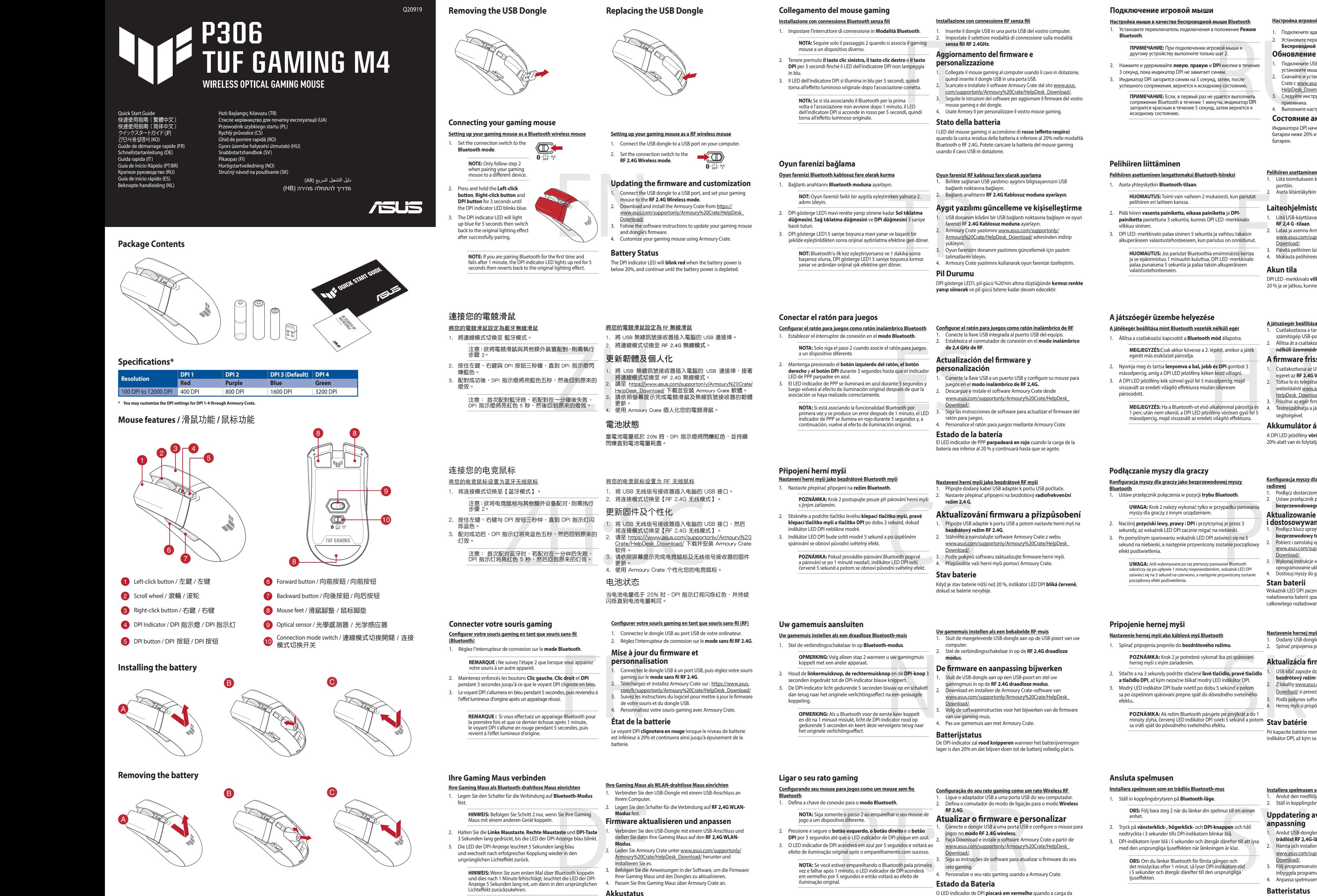

- **A játékegér beállítása mint Bluetooth vezeték nélküli egér**
- 1. Állítsa a csatlakozűsi kapcsolót a **Bluetooth mód** állapotra. **MEGJEGYZÉS:**Csak akkor kövesse a 2. lépést, amikor a játék
- egerét más eszközzel párosítja.
- 2. Nyomja meg és tartsa **lenyomva a bal, jobb és DPI** gombot 3 másodpercig, amíg a DPI LED jelzőfény kéken kezd villogni.
- 3. A DPI LED jelzőfény kék színnel gyúl fel 5 másodpercig, majd visszavált az eredeti világító effektusra miután sike párosodott.

**MEGJEGYZÉS:** Ha a Bluetooth-ot első alkalommal párosítja és<br>1 perc után nem sikerül, a DPI LED jelzőfény vörösen gyúl fel 5<br>másodpercig, majd visszavált az eredeti világító effektusra.

**A játszóegér beállítása mint RF vezetéknélküli egér** 1. Csatlakoztassa a tartozékként kapott USB-hardverkulcsot a számítógép USB-portjába. 2. Állítsa át a csatlakozási kapcsolót az **RF 2,4 GHz-es vezeték** 

**nélküli üzemmódra**.

# **Aygıt yazılımı güncelleme ve kişiselleştirme**

- 1. USB donanım kilidini bir USB bağlantı noktasına bağlayın ve oyun farenizi RF **2.4G Kablosuz moduna** ayarlayın. 2. Armoury Crate yazılımını www.asus.com/supportonly/ Armoury%20Crate/HelpDesk\_Download/ adresinden indirip
- yükleyin. уикіеуіп.<br>Oyun farenizin donanım yazılımını güncellemek için yazılım
- talimatlarını izleyin. 4. Armoury Crate yazılımını kullanarak oyun farenize özelleştirin.

# **Pil Durumu**

DPI gösterge LED'i, pil gücü %20'nin altına düştüğünde **kırmızı renkte yanıp sönecek** ve pil gücü bitene kadar devam edecektir.

#### **Oyun farenizi RF kablosuz fare olarak ayarlama**

1. Birlikte sağlanan USB yardımcı aygıtını bilgisayarınızın USB bağlantı noktasına bağlayın. 2. Bağlantı anahtarını **RF 2.4G Kablosuz moduna ayarlayın**.

> **Laiteohjelmiston päivitys ja mukauttaminen** 1. Liitä USB-käyttöavain USB-porttiin ja aseta pelihiiri **langattomaan**

**RF 2,4 G -tilaan**.

2. Lataa ja asenna Armoury Crate -ohjelmisto osoitteesta www.asus.com/supportonly/Armoury%20Crate/HelpDesk\_ Download/. 3. Päivitä pelihiiren laiteohjelmisto ohjelmiston ohjeiden mukaisesti. 4. Mukauta pelihiireesi Armoury Crate-ohjelmistolla.

**Akun tila**

DPI LED -merkkivalo **vilkkuu punaisena**, kun pariston varaus on alle

20 % ja se jatkuu, kunnes paristo on tyhjentynyt.

1. Csatlakoztassa az USB kulcsot az USB-portra és állítsa be a játszó<br>egeret az **RF2.4G Vezeték nélküli mód.**<br>2. Töltse le és telepítse az Armoury Crate szoftvert a következő<br>weboldalról <u>www.asus.com/supportonly/Armoury%2</u>

# **Pelihiiren liittäminen**

# **Pelihiiren asettaminen langattomaksi Bluetooth-hiireksi**

1. Aseta yhteyskytkin **Bluetooth-tilaan**.

- **HUOMAUTUS:** Toimi vain vaiheen 2 mukaisesti, kun pariutat pelihiiren eri laitteen kanssa.
- 2. Pidä hiiren **vasenta painiketta, oikeaa painiketta** ja **DPI-**
- 
- 
- **painiketta** painettuna 3 sekuntia, kunnes DPI LED -merkkivalo vilkkuu sininen. 3. DPI LED -merkkivalo palaa sininen 5 sekuntia ja vaihtuu takaisin alkuperäiseen valaistustehosteeseen, kun pariutus on onnistunut.

**HUOMAUTUS:** Jos pariutat Bluetoothia ensimmäistä kertaa<br>ja se epäonnistuu 1 minuutin kuluttua, DPI LED -merkkivalo<br>palaa punaisena 5 sekuntia ja palaa taksin alkuperäiseen<br>valaistustehosteeseen.

**Pelihiiren asettaminen langattomana radiotaajuushiirenä** liitä toimitukseen kuuluva USB-käyttöavain tietokon porttiin. 2. Aseta liitäntäkytkin langattomaan **RF 2.4G -tilaan**.

Die LED der DPI-Anzeige **blinkt rot**, wenn die Batterieleistung unter 20% liegt, so lange, bis die Batterieleistung erschöpft ist.

# **Обновление прошивки и настройка**

# **Состояние аккумулятора**

Индикатора DPI начнет **мигать красным цветом** при разряде батареи ниже 20% и будет продолжать до полного разряда батареи.

# **Подключение игровой мыши**

2. Установите переключатель подключения в положение **Беспроводной режим 2,4 ГГц**. **Bluetooth**. 1. Подключите адаптер USB к USB-порту компьютера.

**Настройка мыши в качестве беспроводной мыши Bluetooth** 1. Установите переключатель подключения в положение **Режим** 

## **Aggiornamento del firmware e personalizzazione**

1. Collegate il mouse gaming al computer usando il cavo in dotazione, quindi inserite il dongle USB in una porta USB. 2. Scaricate e installate il software Armoury Crate dal sito www.asus. com/supportonly/Armoury%20Crate/HelpDesk\_Download/. 3. Seguite le istruzioni del software per aggiornare il firmware del vostro

mouse gaming e del dongle. 4. Usate Armory II per personalizzare il vostro mouse gaming.

# **Stato della batteria**

## **Installazione con connessione RF senza fili**

- .1 העבר את מתג ההתחברות למצב Bluetooth.
- **הערה:** יש לבצע שלב 2 רק אם תרצה לשייך את עכבר המשחק שלך למכשיר אחר.
- י אי בערה: יש לבו אי בערה:<br>ת עכבר המשק **למצב ביית היית היה קודה את הלח**<br>ת עכבר המשק **למצב ביות של פיונית די היה את הלח**<br>מהכתובת מיית המקורה המקורה המקורה המקורה המקורה המקורה המקורה המקורה המקורה המקורה בית היה אחד של פיו .2 לחץ והחזק את הלחצן השמאלי, לחץ לחיצה ימנית ועל לחצן ה-DPI למשך 3 שניות עד נורית חיווי ה-DPI תהבהב בצבע כחול. .3 נורית חיווי ה-DPI תידלק בצבע כחול למשך 5 שניות, ולאחר מכן תחזור למצב התאורה המקורי בסיום תהליך שיוך מוצלח.
- **הערה**: אם אתה מבצע שיוך Bluetooth בפעם הראשונה והתהליך<br>נכשל לאחר דקה אחת, נורית חיווי ה-DPI תידלק למשך 5 שניות<br>ולאחר מכן תחזור למצב התאורה המקורי.

# **סטטוס הסוללה**

נורית חיווי ה-DPI **תהבהב בצבע אדום** אם רמת הטעינה של הסוללה צונחת<br>מתחת ל-20%, והיא תמשיך להבהב עד שהסוללה תתרוקן לגמרי.

#### **הגדרת עכבר הגיימינג כעכבר אלחוטי Bluetooth**

# **הגדרת עכבר הגיימינג כעכבר אלחוטי Bluetooth**

- .1 מחברים את דונגל ה-USB אל חיבור ה-USB במחשב. .2 מגדירים את מתג החיבור **למצב Wireless G2.4 RF**.
- 
- .<sup>1</sup> חבר את מתאם ה-USB ליציאת USB, והעבר את עכבר המשק **למצב עדכון הקושחה והתאמה אישית .RF 2.4G אלחוטי** 2. מורידים ומתקינים את התוכנה Armoury Crate מהכתובת<br>\_www.asus.com/supportonly/Armoury%20Crate/HelpDesk
- <u>Download/</u>.<br>3. פועלים לפי ההוראות להתקנת התוכנה לעדכון הקושחה של עכבר הגיימינג. .4 מתאימים אישית את עכבר הגיימינג באמצעות Crate Armoury.
- **.**<br>Підключіть ключ USB до ПК і переведіть ігрову мишу в **Бездротовий режим RF 2,4G**.
- 2. Завантажте й встановіть ПЗ Armoury Crate з <u>www.asus.com/</u><br>S<u>. supportonly/Armoury%20Crate/HelpDesk\_Download/.</u><br>3. Виконуйте інструкції до програмного забезпечення щодо
- оновлення мікропрограми ігрової миші. 4. Виконайте налаштування параметрів ігрової миші за допомогою

#### ırv Crate. **Стан акумулятора**

Світлодіод стану DPI **мерехтить червоним**, коли заряд<br>акумулятора нижче 20 %, і продовжує так мерехтіти, доки<br>акумулятор не розрядиться.

- **Налаштування ігрової миші як бездротової Bluetooth-миші**
- 1. Встановіть перемикач підключення у **режим Bluetooth**. **ПРИМІТКА:** Виконуйте крок 2 лише під час створення пари ігрової миші з іншим пристроєм.
- 2. Натисніть і **утримуйте ліву кнопку, натисніть і утримуйте праву кнопку** і **кнопку DPI** 3 секунди, доки світлодіод стану DPI почне мерехтіти синій.
- 3. Індикатор DPI засвітиться синій на 3 секунди, а потім, після успішного поєднання в пару, повернеться на оригінальний ефект освітлення.
- quac створення пари режиму PY 2,4 г<br> **Hirs i утримуйте**<br>
и світлодіод стану DPI **Параметрів**<br>
и світлодіод стану DPI **Параметрів**<br>
4. Підключіть ключ<br>
на оригінальний 2. Завантажте й встану по Bluetooth,<br>
ведротому ба мис **ПРИМІТКА:** Якщо ви вперше утворюєте пару по Bluetooth,<br>і за 1 хвилину виникає помилка поєднання в пару,<br>світлодіод стану DPI засвічується червоним 5 секунд, а<br>потім повертається на оригінальний ефект освітлення.
	-

# **הגדרת עכבר הגיימינג כעכבר אלחוטי RF**

#### **Оновлення мікропрограми та налаштування параметрів**

- **펌웨어 업데이트 및 사용자 지정** 1. USB 동글을 USB 포트에 연결하고 게이밍 마우스를 **RF 2.4G**
- **무선 모드**로 설정합니다.<br>2. www.asus.com/supportonly/Armoury%20Crate/<br>HelpDesk\_Download/. 에서 Armoury Crate 소프트웨어를<br>다운로드하여 설치합니다 .
- 3. 소프트웨어 지침에 따라 게이밍 마우스의 펌웨어를<br>-업데이트합니다 .
- 4. Armoury Crate 를 사용하여 게이밍 마우스를 사용자 지정합니다 .
- **배터리 상태** ...<br>배터리 전원이 20% 미만으로 떨어지면 배터리 전원이 소진될
- **블루투스 무선 마우스로서 게이밍 마우스 설정하기** 1. 연결 스위치를 **블루투스 모드**로 설정합니다.
- **참고** : 게이밍 마우스를 다른 장치에 페어링할 때만 2 단계를 따르십시오 .
- 페어링할 때만<br>"자 **왼쪽 클릭 버튼, "편집 이어 업데이**<br>"잠계 누릅니다." 이 모**딩 프랑스 "이 프랑스 "라** 시 VSB 동글을 USB<br>- 5초 동안 무선 모드로 설정<br>- "HelpDesk Downloader Propose"<br>- "라운로드하여 설립니다."<br>- "아이프랑스 이 어울로드하여 설립니다."<br>- "아이프랑스 A Armoury Crate를<br>"참견하는 "지정합니다."<br>" 2. DPI 표시등 LED가 파란색으로 깜박일 때까지 **왼쪽 클릭 버튼, 오른쪽 클릭 버튼 및 DPI 버튼**을 3초 동안 길게 누릅니다. 3. 성공적으로 페어링되면 DPI 표시등 LED가 5조 동안<br>- 파란색으로 켜진 후 원래의 조명 효과로 다시 전환됩니다.

#### **Підключення ігрової миші**

- LED-ul indicator DPI va **clipi roșu** atunci când puterea bateriei este sub 20% și va continua până când energia bateriei este epuizată.
- **RF 무선 마우스로서 게이밍 마우스 설정하기**
- 1. 세품과 함께 세공되는 USB 동글을 컴퓨터의 USB 포트에<br>- 연결합니다.

- **Налаштування ігрової миші як бездротової (режим РЧ 2,4 ГГц)** 1. Підключіть бездротовий адаптер USB до порту USB на
- комп'ютері.<br>2 Встановіть п .<br>Викач підключення в положення бездротового режиму **РЧ 2,4 ГГц**.
- **إعداد ماوس األلعاب كماوس السلكي Bluetooth**
- .1 اضبط مفتاح االتصال على وضع **mode Bluetooth. مالحظات :** اتبع الخطوة 2 فقط عند إقران فأرة اللعبة بجهاز آخر.
- .2 ضغط مع التطويل على زر **النقر األيسر, وزر النقر األيمن وزر DIP** لمدة 3 ٍ ثوان حتى يومض مؤشر LED الخاص بـ DPI باللون أزرق.
- 3. سيضيء مؤشر LED للخاص بـ DPI باللون ازرق لمدة 5 توانٍ ثم يتحول مرة أخرى<br>لتأثير الإضاءة الأصلي بعد أن يتم الإقران بنجاح.

ما**لحظات**: إذا كنت تقرن Bluetooth لأول مرة وفشل بعد 1 دقيقة, يضيء<br>مؤشر LED الخاص بـ DPI باللون الأحمر لمدة 5 ثوان ثم يعود مرة أخرى<br>لتأثير الإضاءة الأصلي.

- ea mouse-ului dvs. pentru io **fără fir** 1. Setați butonul de conectare la **modul Bluetooth**.
	- **NOTĂ:** Urmați pasul 2 numai când asociați mouse-ul de joc cu un alt dispozitiv.
- 2. Apăsați și țineți apăsat **butonul clic stânga, butonul clic dreapta**  și **butonul DPI** timp de 3 secunde până când LED-ul indicator DP pește albastru
- 3. LED-ul indicator DPI se va aprinde albastru timp de 5 secunde, apoi va reveni la efectul de iluminare original după asocierea cu succes.
- **NOTA:** Dacă asociați Bluetooth pentru prima dată și eșuează<br>după 1 minut, LED-ul indicator DPI se aprinde roșu timp de 5<br>secunde, apoi revine la efectul de iluminare original.

# 때까지 DPI 표시등 LED 가 계속 **빨간색으로 깜박입니다** .

# **게이밍 마우스 연결하기**

**참고 :** 블루투스를 처음 페어링하던 중 1 분 후 페어링이 실패하면 DPI 표시등 LED 가 5 초 동안 빨간색으로 켜진 후 원래의 조명 효과로 되돌아갑니다 .

- 1. Sett tilkoblingsbryteren til **Bluetooth-modus**.
- **MERK:** Følg bare trinn 2 når du parer spillmusen med en annen enhet. 2. Hold inne **Venstreklikk-knappen, Høyreklikk-knappen** og **DPI-**
- **knappen** i 3 sekunder til DPI-indikatorlampen blinker blå. 3. DPI-indikatorlampen lyser blå i 5 sekunder, så går den tilbake til den opprinnelige lyseffekten når paring er vellykket.
- **MERK:** Hvis du parer Bluetooth for første gang, og det<br>mislykkes etter 1 minutt, lyser DPI-indikatorlampen rødt i 5<br>sekunder, så går den tilbake til den opprinnelige lyseffekten.
- -

# 2. 연결 스위치를 RF **2.4G 무선 모드로 설정합니다**.

- 1. Koble den medfølgende USB-donglen til datamaskinens USBport. 2. Sett tilkoblingsbryteren til **RF 2,4 GHz trådløs modus**.
- **Oppdaterer fastvaren og tilpass** 1. Koble USB-donglen til USB-porten på datamaskinen, og sett deretter spillmusen til **RF 2,4 G trådløs modus**.
- spillmusen med en and and a Sett tilkoblingsbryter<br>
Nikk-k-knappen og DPI-<br>
1. Koble USB-donglen til 1. Koble USB-donglen til 1. Koble USB-donglen til 1. Koble USB-donglen til 1. Koble USB-donglen til 1. Styles i 1. Last n 2. Last ned og installer Armoury Crate-programvaren fr www.asus.com/supportonly/Armoury%20Crate/HelpDesk\_ Download/. 3. Følg instruksjonene i programvaren for å oppdatere fastvaren til
	- spillmusen. 4. Tilpass spillmusen ved hjelp av Armoury Crate. **Batteristatus**
	- DPI-indikatorlampen **blinker rødt** når batteristrømmen er under 20 %, og den fortsetter til batteriet er tomt.
	- **ضبط ماوس األلعاب لديك كماوس يعمل بالترددات الالسلكية** 1. وصِنّل دونجل USB المرفق بمنفذ USB الموجود في الحاسوب.<br>2. اضبط مفتاح الاتصـال على الوضـع اللاسلكي **2.4G الذي يعمل بالترددات اللاسلكية.**
- معالج السلاطات : التي كالمعالجة : التي كالمعالجة : التي كالمعالجة : التي كالمعالجة : التي كالمعالجة : التي كال<br>ARE 2.4G التي يتم التي تتم التي تتم التي تتم التي تتم التي تتم التي تتم التي تتم التي تتم التي تتم التي تتم ا<br> **تحديث البرنامج الثابت والتخصيص** .1 وصل دونجل USB بمنفذ USB, واضبط ماوس األلعاب على وضع **G2.4 RF** .**Wireless mode** .2 قم بتحميل برنامج Crate Armoury وتثبيته من خالل الرابط www.asus.com/supportonly/Armoury%20Crate/HelpDesk\_
	- ./Download <u>DOWNIIOad.</u><br>إتبع تعليمات البرنامج لتحديث البرنامج الثابت الخاص بماوس الألعاب ن.<br>4. خصص ماوس الألعاب لديك باستخدام برنامج Armoury Crate.
	- **حالة البطارية**<br>يومض مؤشر LED الخاص بـ DPI باللون الأحمر عندما تكون طاقة البطارية أقل من<br>20% ويستمر في ذلك حتى تنفذ طاقة البطارية.

# **Starea bateriei**

# **Conectarea mouse-ului dvs. pentru jocuri**

- **Configurarea mouse-ului dvs. pentru jocuri ca un mouse RF fără fir** 1. Conectați dongle-ul USB inclus în pachet la portul USB de pe
- computer. 2. Setați butonul de conectare la **modul wireless RF 2.4G**.
- iați mouse-ul de joccu<br> **Actualizarea fi**<br> **Actualizarea fi**<br> **Actualizarea fi**<br>
LLED-ul indicator DPI<br> **Actualizarea fi**<br>
1. Conectați cheia US<br>
jocurila modul RF<br>
instanting de 5 secunde, apoi<br>
<u>www.asus.com/su</u><br>
www.asu **Actualizarea firmware-ului și personalizarea**
	- 1. Conectați cheia USB la un port USB și setați mouse-ul pentru<br>19 curi la **modul RF 2.4G Wireless.**<br>2. Descărcați și instalați software-ul Armoury Crate de la adresa<br><u>www.asus.com/supportonly/Armoury%20Crate/HelpDesk\_</u> Download/. 3. Urmați instrucțiunile din software pentru a actualiza firmware-ul
	- mouse-ului pentru jocuri. 4. Particularizaţi mouse-ul pentru jocuri cu ajutorul software-ului Armoury Crate.

**Deutsch** ASUSTeK Computer Inc. erklärt hiermit, dass dieses Gerät mit den wesentlichen Anforderungen und anderen relevanten Bestimmungen der gehörigen Richtlinien übereinstimmt. Der gesamte Text der EU-Konformitätserklärung ist verfügbar unter: <u>www.asus.com/support</u>

**Italiano** ASUSTeK Computer Inc. con la presente dichiara che questo dispositivo è conforme ai requisiti essenziali e alle altre disposizioni pertinenti con le<br>direttive correlate. Il testo completo della dichiarazione di

**Русский** Компания ASUS заявляет, что это устройство соответствует основным требованиям и другим соответствующих<br>директив. Подробную информацию, пожалуйста, смотрите на <u>www.asus.com/support</u>

**Български** С настоящото ASUSTeK Computer Inc. декларира, че това устройство е в съответствие със съществените изисквания и другите приложими<br>постановления на свързаните директиви. Пълният текст на декларацията за съответ **Hrvatski** ASUSTeK Computer Inc. ovim izjavljuje da je ovaj uređaj sukladan s bitnim zahtjevima i ostalim odgovarajućim odredbama vezanih direktiva. Cijeli

**Ceština** Společnost ASUSTeK Computer Inc. tímto prohlašuje, že toto zařízení splňuje základní požadavky a další příslušná ustanovení souvisejících směrnic.<br>Plné znění prohlášení o shodě EU je k dispozici na adrese: <u>www.a</u>

**Manufacturer Manufacturer ASUSTER INC. Address, City** 112<br>**Authorized Representative in Europe** 15 ASUS COMPUTER GmbH **Authorized ASUS COMPUTER GmbH Address** Harkortstrasse 21-23, 40880 Ratingen **Country** Germany **Authorized Representative in United Kingdom** ASUSTEK (UK) LIMITED **Address** 1st Floor, Sackville House, 143-149 Fenchurch Street, London, EC3M 6BL England **Country** United Kingdom United Kingdom United Kingdom United Kingdom United Kingdom United Kingdom United Kingdom United Kingdom United Kingdom United Kingdom United Kingdom United Kingdom United Kingdom United Kingdom Un

# **توصيل ماوس األلعاب**

électronique (stimulateurs cardiaques, pompes à insuline, neurostimulateurs…), veuillez impérativement respecter une distance minimale de<br>15 centimètres entre cet appareil et l'implant pour réduire les risques d'interféren certaines zones ou situations, notamment les parkings souterrains, les ascenseurs, en train ou en voiture ou tout simplement dans un secteur

## **Koble til spillmusen**

## **Sette opp spillmusen som en trådløs Bluetooth-mus**

La puissance de sortie rayonnée du dispositif sans fil est inférieure aux limites d'exposition aux radiofréquences d'Innovation, Sciences et Développement<br>économique Canada (ISED). Le dispositif sans fil doit être utilisé Cet appareil a également été évalué et montré conforme aux limites d'exposition RF ISED dans des conditions d'exposition portable. (les antennes mesurent

# **Sette opp spillmusen som en trådløs RF-mus**

# **マウスを接続する 2.4GHz ワイヤレスモードで使用する**

- 1. 付属のUSBレシーバーをパソコンのUSB
- ポートに接続します。
- 2. 本機底面の接続モードスイッチを **2.4GHz ワイヤレスモード**に設定します。

- する場合や再**ファームウェア更新と設定のカスタマイ**<br>
フリック、**右クスタース イラエア更新と設定のカスタマイ**<br>
カリック、右ク <sub>横続モー</sub>ドスイッチを2.4GHzワイヤレスモードに設定<br>
リングが完了 ます。<br>
 Ammoury Crate ソフトウェアをダウンロードしてインストー<br>
 Ammoury Crate ソフトウェアをダウンロードしてインストー<br>
 HelpDesk Download/<br>
 Help **ズ**<br>1. 付属のUSBレシーバーをパソコンのUSBポートに接続し 1. 付属のUSBレシーバーをパソコンのUSBポートに接続し、 接続モードスイッチを **2.4GHzワイヤレスモード** に設定し ます。
	- <sub>ま 9 。</sub><br>Armoury Crate ソフトウェアをダウンロードしてインストー ルします。 www.asus.com/supportonly/Armoury%20Crate/
	- HelpDesk\_Download/ 3. 画面の指示に従い、キーボードのファームウェアを更新し ます。 4. Armoury Crate で設定をカスタマイズします。
	-
	- **ハッ ア リ 一 状態**<br>バッテリー残量が 20% 未満になると DPI インジケータは赤色<br>に点滅します。

**ご参考 :** はじめてペアリングする際、ペアリング状態が 1 分間続き DPI インジケーターが 5 秒間赤色に点灯してか ら元の点灯状態に戻った場合は、ペアリングに失敗して います。

DO NOT throw the device in municipal waste. This product has been designed to enable proper reuse of parts and recycling. The symbol of the crossed out wheeled bin indicates that the product (electrical, electronic equipment and mercury-containing button cell battery)

# **ご参考 :** 別の Bluetooth® 機器とペアリングする場合や再 ペアリングする場合のみ、手順 2 を実行してください。

# **Bluetooth® モードで使用する**

2. DPIインジケーターが青色に点滅するまで、**左クリック**、**右ク リック**、**DPIボタン**を3秒間長押しします。 3. Bluetooth® 機器でペアリングを行います。ペアリングが完了 するとDPIインジケーターが青色に5秒間点灯し、その後は元 の点灯状態に戻ります。

1. 本機底面の接続モードスイッチを **Bluetooth® モード** に設定し ます。

ASUS recycling and takeback programs come from our commitment to the highest standards for protecting our environment. We believe in providing solutions for you to be able to responsibly recycle our products, batteries, other components as well as the packaging materials. Please go to <u>http://csr.asus</u><br><u>com/english/Takeback.htm</u> for detailed recycling information

**CE Mark Warning**

CE

2.4GHz wireless

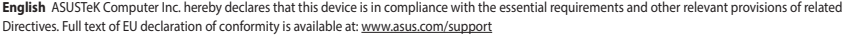

**Français** AsusTek Computer Inc. déclare par la présente que cet appareil est conforme aux critères essentiels et autres clauses pertinentes des directives<br>concernées. La déclaration de conformité de l'UE peut être télécha

to provide reasonable protection against harmful interference in a residential installation. This equipment generates, uses and can radiate radio frequency<br>energy and, if not installed and used in accordance with manufactu which can be determined by turning the equipment off and on, the user is encouraged to try to correct the interference by one or more of the following

Complying with the REACH (Registration, Evaluation, Authorisation, and Restriction of Chemicals) regulatory framework, we published the chemical substances<br>in our products at ASUS REACH website at <u>http://csr.asus.com/engl</u>

nent complies with FCC RF exposure limits set forth for an uncontrolled environment. The equipment must not be co-located or operating in

**CAUTION!** The use of shielded cables for connection of the monitor to the graphics card is required to assure compliance with FCC<br>regulations. Changes or modifications to this unit not expressly approved by the party resp

印刷電路板及電子組件 - ○ ○ ○ ○ ○ 外殼 ○ ○ ○ ○ ○ ○ 滾輪裝置 - ○ ○ ○ ○ ○ 其他及其配件 - ○ ○ ○ ○ ○ ○ ○ ○ ○

限用物質及其化學符號

operation of the device. CAN ICES-003(B)/NMB-003(B)

**Safety Guidelines** Keep the device away from liquid, humidity, or moisture. Operate the device only within the specific temperature range of 0°C(32°F) to 40°C(104°F). When the<br>device exceeds the maximum temperature, unplug or switch off the

Circumstances may arise where because of a default on ASUS' part or other liability, you are entitled to recover damages from ASUS. In each such instance,<br>regardless of the basis on which you are entitled to claim damages

This device complies with Part 15 of the FCC Rules. Operation is subject to the following two conditions:<br>• This device may not cause harmful interference.<br>• This device must accept any interference received in

Le présent appareil est conforme aux CNR d'Innovation, Sciences et Développement économique Canada applicables aux appareils radio exempts de licence.<br>L'exploitation est autorisée aux deux conditions suivantes : (1) l'appa brouillage radioélectrique subi, même si le brouillage est susceptible d'en compromettre le fonctionnement. CAN ICES-003(B)/NMB-003(B)

tekst EU izjave o sukladnosti dostupan je na: www.asus.com/support

ter Inc. hereby declares that this device is in compliance with the essential requirements and other relevant provisions of The Radio Equipment Regulations 2017 (S.I. 2017/1206). Full text of UKCA declaration of conformity is available at https://www.asus.com/support/.com/support/.com/support/.com/support/.com/support/.com/support/.com/support/.com/support/.com/su

Cet apparei **se recycle**

**KC: Korea Warning Statement**

**Ukraine Certification Logo**

 $\bigcircled{\!\!\!\!\!\!}\,\bigcirc$ 

**EAC Certification Logo**

# **Lithium-Ion Battery Warning**

**CAUTION:** Danger of explosion if battery is incorrectly replaced. Replace only with the same or equivalent type recommended by the manufacturer. Dispose of used batteries according to the manufacturer's instructions.

'取得審驗證明之低功率射頻器材,非經核准,公司、商號或使用者均不得擅自變更頻率、加大功率或變更原設計之特性及功能。低功率<br>射頻器材之使用不得影響飛航安全及干擾合法通信;經發現有干擾現象時,應立即停用,並改善至無干擾時方得繼續使用。前述合法通信<br>指依電信管理法規定作業之無線電通信。低功率射頻器材須忍受合法通信或工業、科學及醫療用電波轉射性電機設備之干擾。」應避免影

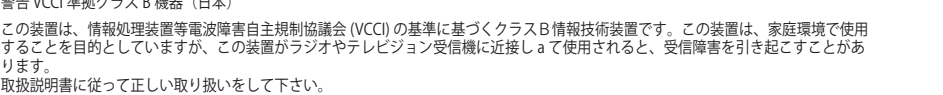

 $\begin{array}{cc} \displaystyle\bigvee_{\mathbf{A}\subset\mathbf{M}\subset\mathbf{M}\atop \mathbf{A}\subset\mathbf{M}\subset\mathbf{M}\times\mathbf{M}\times\mathbf{M}}\mathbf{B}\subset\mathbf{M}\times\mathbf{M}\times\$ 

**Suomi** ASUSTeK Computer Inc. ilmoittaa täten, että tämä laite on asiaankuuluvien direktiivien olennaisten vaatimusten ja muiden tätä koskevien säädösten<br>mukainen. EU-yhdenmukaisuusilmoituksen koko teksti on luettavissa os **Ελληνικά** Με το παρόν, η AsusTek Computer Inc. δηλώνει ότι αυτή η συσκευή συμμορφώνεται με τις θεμελιώδεις απαιτήσεις και άλλες σχετικές διατάξεις των

Οδηγιών της ΕΕ. Το πλήρες κείμενο της δήλωσης συμβατότητας είναι διαθέσιμο στη διεύθυνση: <u>www.asus.com/suppor</u>i **Magyar** Az ASUSTeK Computer Inc. ezennel kijelenti, hogy ez az eszköz megfelel a kapcsolódó Irányelvek lényeges követelményeinek és egyéb vonatkozó<br>rendelkezéseinek. Az EU megfelelőségi nyilatkozat teljes szövege innen le

**VCCI: Japan Compliance Statement**

**VCCI Class B Statement**

**CE RED RF Output table (Directive 2014/53/EU)**

Bluetooth (2402 - 2480 MHz) - Mous

**Function Frequency Maximum Output Power (EIRP)**

2.4GHz wireless (2403 - 2480 MHz) - Mouse 7 dBm (2403 - 2480 MHz) - Dongle (2402 - 2480 MHz) - Mou

## **Горячая линия Службы технической поддержки в России:**

сплатный федеральный номер для звонков по России: 8-800-100-2787

Номер для пользователей в Москве: +7(495)231-1999

Время работы: Пн-Пт, 09:00 - 21:00 (по московскому времени) **Официальные сайты ASUS в России:**

www.asus.ru

www.asus.com/ru/support

**NCC: Wireless Statement** 低功率射頻器材技術規範

**Română** ASUSTeK Computer Inc. declară că acest dispozitiv se conformează cerințelor esențiale și altor prevederi relevante ale directivelor conexe. Textul<br>complet al declarației de conformitate a Uniunii Europene se găseș **Srpski** ASUSTeK Computer Inc. ovim izjavljuje da je ovaj uređaj u saglasnosti sa osnovnim zahtevima i drugim relevantnim odredbama povezanih Direktiva.

響附近雷達系統之操作。

**Précautions d'emploi de l'appareil :**

mal couvert par le réseau.

d. Tenez cet appareil à distance du ventre des femmes enceintes et du bas-ventre des adolescents.

**Simplified UKCA Declaration of Conformity**

**UKCA RF Output table (The Radio Equipment Regulations Frequency** 

(2403 - 2480 MHz) - Dongle

**English** ASUSTeK Computer Inc. hereby declares that this device is in compliance with

**Radio Frequency (RF) Exposure Information**

The radiated output power of the Wireless Device is below the Innovation, Science and Economic Development Canada (ISED) radio frequency exposure limits. The Wireless Device should be used in such a manner such that the potential for human contact during normal operation is minimized. This device has also been evaluated and shown compliant with the ISED RF Exposure limits under portable exposure conditions. (antennas are less than 20 cm

of a person's body).

## **Informations concernant l'exposition aux fréquences radio (RF)**

moins de 20 cm du corps d'une personne).

**Notices**

**Limitation of Liability**

This limit also applies to ASUS' suppliers and its reseller. It is the maximum for which ASUS, its suppliers, and your reseller are collectively responsible. UNDER NO CIRCUMSTANCES IS ASUS LIABLE FOR ANY OF THE FOLLOWING: (1) THIRD-PARTY CLAIMS AGAINST YOU FOR DAMAGES; (2) LOSS OF, OR DAMAGE TO, YOUR RECORDS OR DATA; OR (3) SPECIAL, INCIDENTAL, OR INDIRECT DAMAGES OR FOR ANY ECONOMIC CONSEQUENTIAL DAMAGES (INCLUDING LOST

**REACH**

**Proper disposal**

 $\forall$ 

10 China RoHS EFUP

not be placed in municipal waste. Check local regulations for disposal of electronic products.

DO NOT throw the device in fire. DO NOT short circuit the contacts.

DO NOT disassemble the device.

部件名称 しんしん 有害物质

**ASUS Recycling/Takeback Services**

**Federal Communications Commission Statement**

a. Soyez particulièrement vigilant quant à votre sécurité lors de l'utilisation de cet appareil dans certains lieux (les aéroports, les hôpitaux, les<br>stations-service et les garages professionnels).<br>b. Évitez d'utiliser ce

铅 (Pb) 汞 (Hg) 镉 (Cd) 六价铬 (Cr (VI)) 多溴联苯 (PBB) 多溴二苯醚 (PBDE)

鉛 (Pb) 汞 (Hg) 銿 (Cd) 六價鉻 (Cr+6) 多溴聯苯 (PBB) 多溴二苯醚 (PBDE)

电子电气产品有害物质限制使用标识:图中之数字为产品之环保使用期限。仅指电子电气产品中含有的有害<br>物质不致发生外泄或突变,从而对环境造成污染或对人身、财产造成严重损害的期限。

印刷电路板及其电子组件 × ○ ○ ○ ○ ○ 外壳 ○ ○ ○ ○ ○ ○ 外部信号连接头及线材 ○ ○ ○ ○ ○ ○ 其它 × ○ ○ ○ ○ ○

本表格依据 SJ/T 11364 的规定编制。<br>〇:表示该有害物质在该部件所有均质材料中的含量均在 GB/T 26572 规定的限量要求、下,然该部件仍符合欧盟指令 2011/65/EU 的规范。<br>※ : 表示演言物质医少在破毒用期限,系指在一般正常使用状况下。<br>备注:此产品所标示之环保使用期限,系指在一般正常使用状况下。

備考 1. "O"係指該項限用物質之百分比含量未超出百分比含量基準值。

備考 2. "-"係指該項限用物質為排除項目

限用物質及其化學符號:

#### **Compliance Statement of Innovation, Science and Economic Development Canada (ISED)**

This device complies with Innovation, Science and Economic Development Canada licence exempt RSS standard(s). Operation is subject to the following<br>two conditions: (1) this device may not cause interference, and (2) this d

# 安全說明

 - 此滑鼠只應在溫度不高於 40°C(104°F)的環境下使用。 - 安裝錯誤型號的電池可能會導致爆炸。

**RF Exposure Warning**

conjunction with any other antenna or transmitter.

# **Déclaration de conformité de Innovation, Sciences et Développement économique Canada (ISED)**

# **Service and Support**

Visit our multi-language website at https://www.asus.com/support/.

付属品は当該専用品です。他の機器には使用しないでください。機器の破損もしくは、火災や感電の原因となることがあります。

TO, TOUR RECURDS OR DATA, UR (3) SEECIAL, INCIDENTAL, UR INDIRECT DAMAGES OR FUR ANT ECONOMIC<br>PROFITS OR SAVINGS), EVEN IF ASUS, ITS SUPPLIERS OR YOUR RESELLER IS INFORMED OF THEIR POSSIRILITY

measures:<br>• Reorient or relocate the receiving antenna.<br>• Increase the separation between the equipment and receiver.<br>• Connect the equipment to an outlet on a circuit different from that to which the receiver is connected

**Regional notice for Singapore**

This ASUS product complies with IMDA Standards.

Dansk ASUSTeK Computer Inc. erklærer hermed, at denne enhed er i overensstemmelse med hovedkravene og andre relevante bestemmelser i de rel<br>direktiver. Hele EU-overensstemmelseserklæringen kan findes på: www.asus.com/suppo direktiver. En direktiver i direktiver. Her direktiver en held er i overensstemmelse me<br>Instemmelseserklæringen kan findes på: <u>www.asus.com/support</u>

**Nederlands** ASUSTeK Computer Inc. verklaart hierbij dat dit apparaat voldoet aan de essentiële vereisten en andere relevante bepalingen van de verwante<br>richtlijnen. De volledige tekst van de EU-verklaring van conformiteit

Eesti Käesolevaga kinnitab ASUSTeK Computer Inc, et see seade vastab asjakohaste direktiivide oluliste nõuetele ja teistele asjass .<br>siooni täielik tekst on saadaval järgmisel aadressil: <u>www.asus.com/support</u>

Complies with Jompiloo<br>IDA Star DB103778

警告 VCCI 準拠クラス R 機器 (日木)

**France sorting and recycling information**

**Points de collecte sur www.quefairedemesdechets.fr Privilégiez la répara�on ou le don de votre appareil !**

**À DÉPOSER EN MAGASIN À DÉPOSER EN DÉCHÈTERIE**

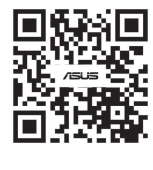

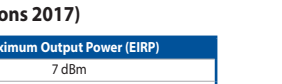

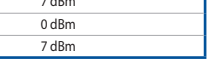

**OU** 

**FR**

**Latviski** ASUSTeK Computer Inc. ar šo paziņo, ka šī ierīce atbilst saistīto Direktīvu būtiskajām prasībām un citiem citiem saistošajiem nosacījumiem. Pilns ES

atbilstības paziņojuma teksts pieejams šeit: www.asus.com/support Lietuvių "ASUSTeK Computer Inc." šiuo tvirtina, kad šis įrenginys atitinka pagrindinius reikalavimus ir kitas svarbias susijusių direktyvų nuostatas. Visą ES atitikties deklaracijos tekstą galima rasti: www.asus.com/support

**Norsk** ASUSTeK Computer Inc. erklærer herved at denne enheten er i samsvar med hovedsaklige krav og andre relevante forskrifter i relaterte direktiver.<br>Fullstendig tekst for EU-samsvarserklæringen finnes på: <u>www.asus.com</u>

**Polski** Firma ASUSTeK Computer Inc. niniejszym oświadcza, że urządzenie to jest zgodne z zasadniczymi wymogami i innymi właściwymi postanowieniami<br>powiązanych dyrektyw. Pełny tekst deklaracji zgodności UE jest dostępny po

**Português** A ASUSTeK Computer Inc. declara que este dispositivo está em conformidade com os requisitos essenciais e outras disposições relevantes das<br>Diretivas relacionadas. Texto integral da declaração da UE disponível e

Pun tekst EU deklaracije o usaglašenosti je dostupan da adresi: www.asus.com/support

**Slovensky** Spoločnosť ASUSTeK Computer Inc. týmto vyhlasuje, že toto zariadenie vyhovuje základným požiadavkám a ostatým príslušným ustanoveniam<br>príslušných smerníc. Celý text vyhlásenia o zhode pre štáty EÚ je dostupný n

**Slovenščina** ASUSTeK Computer Inc. izjavlja, da je ta naprava skladna z bistvenimi zahtevami in drugimi ustreznimi določbami povezanih direktiv. Celotno besedilo EU-izjave o skladnosti je na voljo na spletnem mestu: www.asus.com/support

**Español** Por la presente, ASUSTeK Computer Inc. declara que este dispositivo cumple los requisitos básicos y otras disposiciones pertinentes de las directivas<br>relacionadas. El texto completo de la declaración de la UE de

**Svenska** ASUSTeK Computer Inc. förklarar härmed att denna enhet överensstämmer med de grundläggande kraven och andra relevanta föreskrifter i<br>relaterade direktiv. Fulltext av EU-försäkran om överensstämmelse finns på: <u>ww</u>

**Українська** ASUSTeK Computer Inc. заявляє, що цей пристрій відповідає основним вимогам та іншим відповідним положенням відповідних Директив. Повний текст декларації відповідності стандартам ЄС доступний на: www.asus.com/support

**Türkçe** AsusTek Computer Inc., bu aygıtın temel gereksinimlerle ve ilişkili Yönergelerin diğer ilgili koşullarıyla uyumlu olduğunu beyan eder. AB uygunluk<br>bildiriminin tam metni şu adreste bulunabilir: <u>www.asus.com/suppo</u>

**Bosanski** ASUSTeK Computer Inc. ovim izjavljuje da je ovaj uređaj usklađen sa bitnim zahtjevima i ostalim odgovarajućim odredbama vezanih direktiva. Cijeli tekst EU izjave o usklađenosti dostupan je na: www.asus.com/support

**עברית** .ASUSTek Computer Inc מצהירה בזאת כי מכשיר זה תואם לדרישות החיוניות ולשאר הסעיפים הרלוונטיים של תקנה. ניתן לקרוא את הנוסח המלא של<br>הצהרת התאימות הרגולטורית עבור האיחוד האירופי בכתובת: <u>https://rog.asus.com/support</u>